#### УТВЕРЖДАЮ

Заместитель директора ФГУП «ВНИИОФИ»

Н.П. Муравская «5» anfield 2015 г.

Государственная система обеспечения единства измерений

### Микроскопы лазерные МИМ с длинноходовыми предметными столами **MIM-340**

Методика поверки MII 057.M44-15

1. p 63408-16

Главный метролог ФГУП «ВНИЙОФИ» С.Н. Негода 4/5 completed 2015 г.

#### 1 Введение

1.1 Настоящая методика поверки распространяется на микроскопы лазерные МИМ с длинноходовыми предметными столами МИМ-340 (далее по тексту - микроскопы МИМ), предназначенные для трехмерного анализа рельефа отражающей поверхности в микро- и нанодиапазоне, создания графических изображений и их цифрового анализа с целью получения высокоточных данных о структуре поверхности исследуемого объекта и устанавливает операции при проведении их первичной и периодической поверок.

Интервал между периодическими поверками - 1 год.  $1.2$ 

#### 2 Операции и средства поверки

2.1 При проведении первичной и периодической поверок должны быть выполнены операции, указанные в таблице 1.

Таблица 1

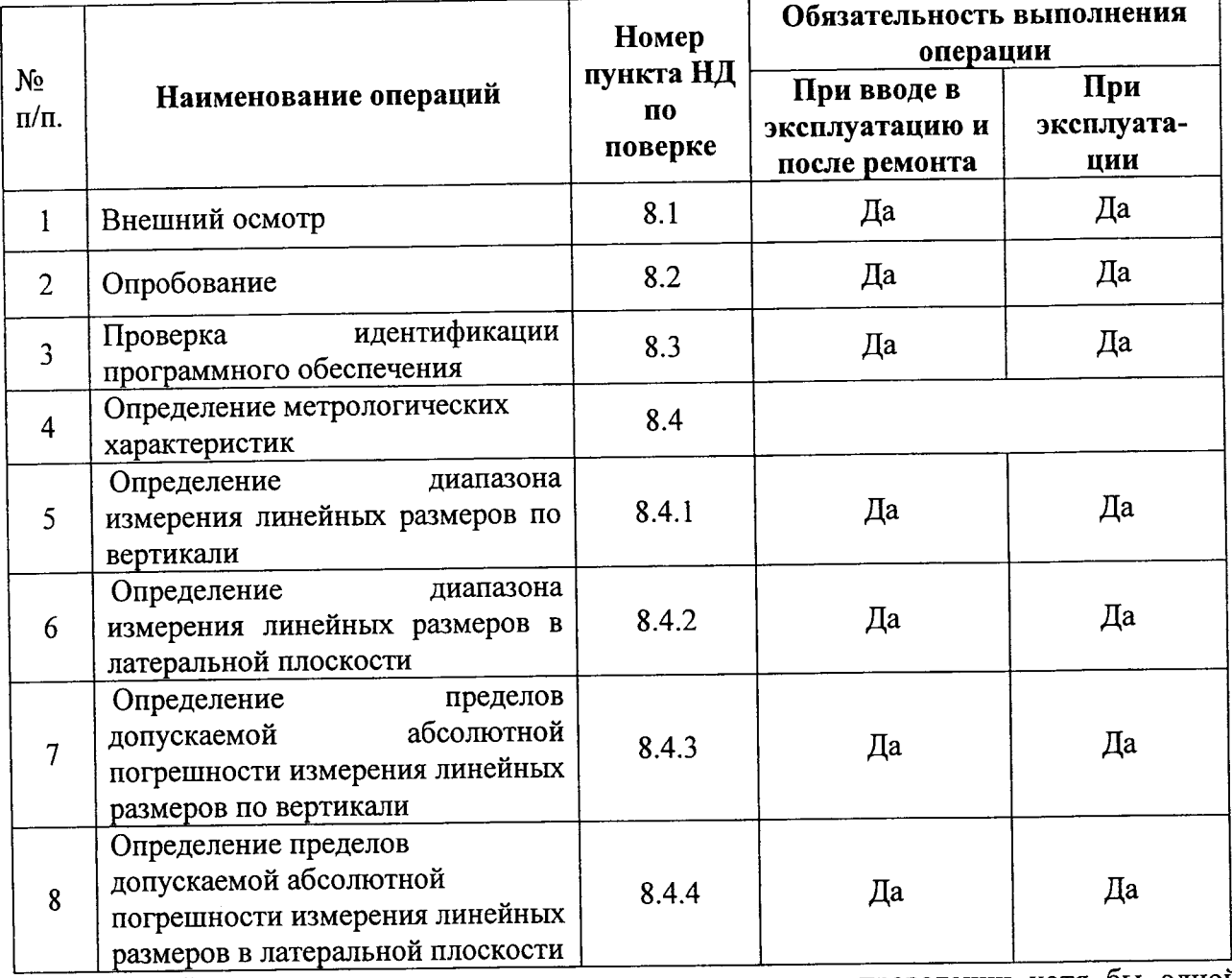

2.2 При получении отрицательных результатов при проведении хотя бы одной операции поверка прекращается.

2.3 Поверку средств измерений осуществляют аккредитованные в установленном порядке в области обеспечения единства измерений юридические лица и индивидуальные предприниматели.

#### 3 Средства поверки

3.1 При проведении первичной и периодической поверок должны быть применены средства, указанные в таблице 2.

t,

Таблина 2

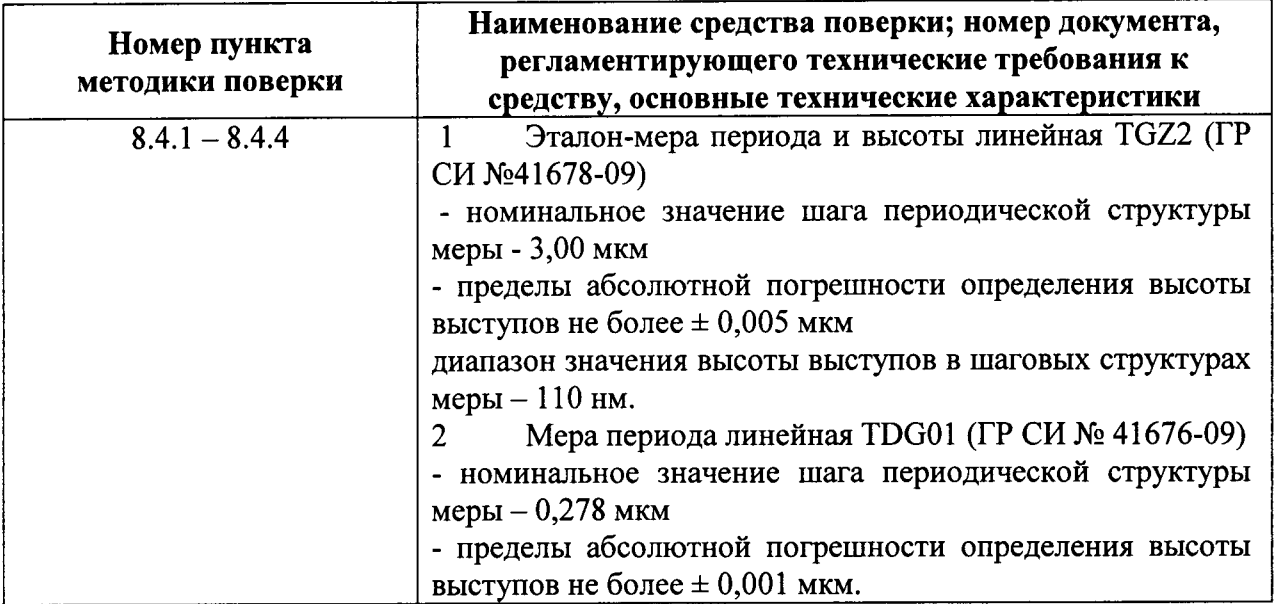

3.2 Средства поверки, указанные в таблице 2, должны быть поверены и аттестованы в установленном порядке. Допускается также применение других средств, не приведенных в таблице 2, но обеспечивающих определение (контроль) метрологических характеристик поверяемых микроскопов МИМ с требуемой точностью.

#### 4 Требования к квалификации поверителей

4.1 К проведению поверки допускаются лица:

изучившие настоящую методику поверки, руководство по эксплуатации микроскопов МИМ;

- получившие первичный и внеочередной инструктаж по технике безопасности при работе в лаборатории;

- имеющие квалификационную группу не ниже III в соответствии с правилами по охране труда и эксплуатации электроустановок, указанных в приложении к приказу Министерства труда и социальной защиты РФ от 24.07.13 № 328Н.

#### 5 Требования безопасности

5.1 Микроскопы МИМ должны устанавливаться в закрытых взрыво- и пожаробезопасных лабораторных помещениях, оборудованных вытяжной вентиляцией и удовлетворяющих требованиям санитарных норм и правил. При проведении поверки следует соблюдать требования, установленные ГОСТ 12.1.031-2010, ГОСТ 12.1.040-83, «Правилами по охране труда и эксплуатации электроустановок». Оборудование, применяемое при поверке, должно соответствовать требованиям ГОСТ 12.2.003-91. Воздух рабочей зоны должен соответствовать ГОСТ 12.1.005-88 при температуре помещения, соответствующей условиям испытаний для легких физических работ.

5.2 Система электрического питания приборов должна быть защищена от колебаний и пиков сетевого напряжения, искровые генераторы не должны устанавливаться вблизи приборов.

5.3 При выполнении поверки должны соблюдаться требования, указанные в «Правилах техники безопасности при эксплуатации электроустановок потребителей», утвержденных Госэнергонадзором, а также требования руководства по эксплуатации микроскопов МИМ.

5.4 Помещение, в котором проводится поверка, должно соответствовать требованиям пожарной безопасности по ГОСТ 12.1.004-91 и иметь средства пожаротушения по ГОСТ 12.4.009-83.

5.5 Избегайте выполнять регулировки под длинноходовым предметным столом в то время, когда стол опускается.

#### 6 Условия поверки

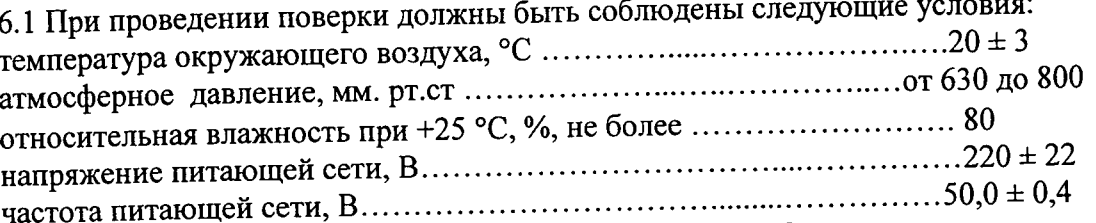

6.2 Помещение, где проводится поверка, должно быть чистым и сухим. В помещении не должно быть кислотных, щелочных и других газов, способных вызвать значительную коррозию металлов, а также газообразных органических растворителей (особенно бензина и разбавителя), способных вызвать коррозию краски.

6.3 Приборы не должны подвергаться прямому воздействию солнечных лучей. Не ставьте его около окна. В помещении должны отсутствовать механические вибрации. Частота возмущающих вибраций, действующих на микроскопы МИМ, не должна быть более 30 Гц, амплитуда скорости колебаний не должна превышать 0,06 мм/с. Если показатели вибрации в помещении превышают указанные значения, микроскопы должны быть установлены на виброизолирующем фундаменте.

6.4 В помещении не допускаются посторонние источники излучения, мощные переменные электрические и магнитные поля.

6.5 Рядом с прибором не должно быть источников тепла, таких как газовая горелка, электронагреватель, печь и т.п. Допускаемый перепад температуры в течение суток - не более  $2^{\circ}$ С.

#### 7 Подготовка к поверке

7.1 Перед началом работы с микроскопами необходимо внимательно изучить Руководство по эксплуатации.

7.2 Произвести подключение всех элементов микроскопов согласно рисунку 1

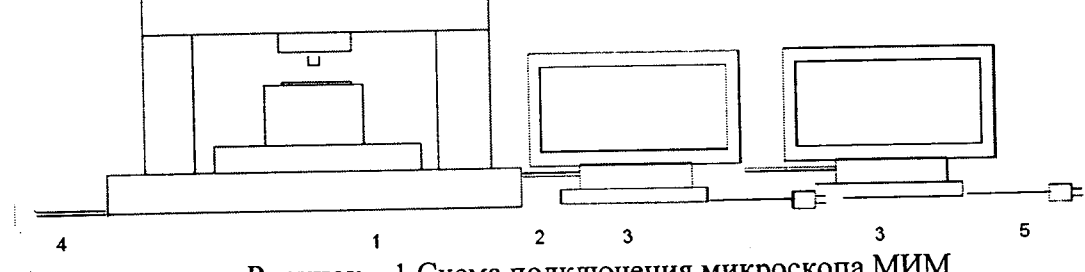

Рисунок - 1 Схема подключения микроскопа МИМ

1-микроскоп МИМ; 2-USB-кабель для подключения микроскопа МИМ к рабочей станции; 3-рабочая станция; 4-кабель для подключения микроскопа МИМ к компрессору; 5-кабель для подключения микроскопа МИМ к электрической сети

7.3 Проверить наличие средств поверки по таблице 2, укомплектованность их документацией и необходимыми элементами соединений.

#### 8Проведение поверки

#### 8.1 Внешний осмотр

8.1.1 При проведении внешнего осмотра должно быть установлено:

соответствие комплекта поставки микроскопов MMM комплектности, указанной в паспорте 4001.00000000 ПС;

- отсутствие механических повреждений составных частей микроскопов МИМ;
- отсутствие механических повреждений соединительных кабелей и разъемов;

наличие маркировки на микроскопах МИМ, её соответствие данным, приведенным в руководстве по эксплуатации 4001.00000000 РЭ.

8.1.2 Микроскопы МИМ считаются прошедшими внешний осмотр, если корпус, внешние элементы, органы управления приборов не повреждены, отсутствуют механические повреждения и ослабления элементов конструкции.

#### 8.2 Опробование

Установить программное обеспечение MIM Visualizer, MIM Soft-3 и MIM 8.2.1 Stage на ПК.

8.2.2 Включить питание микроскопов клавишей «220 В» на левой боковой стенке шкафа пневмоаппаратуры. Включить ПК и запустить программное обеспечение. Включить подачу сжатого воздуха в пневмоаппаратуру клавишей «ВОЗДУХ» в нижнем левом углу шкафа с пневмоаппаратурой. Включение микроскопов МИМ сопровождается световой индикацией на их корпусе:

-оранжевый цвет - питание 220 В включено, пневмоаппаратура не включена;

- красный цвет - питание 220 В включено, в пневмоаппаратуре давление воздуха низкое или отсутствует;

-зелёный цвет - питание 220 В включено, давление воздуха в пневмоаппаратуре в норме.

8.2.3 Открыть крышку корпуса микроскопа, потянув её на себя и вниз. Включить кнопки «¤». механизма вертикальной подачи нажатием внутреннюю подсветку расположенной слева от механизма вертикальной подачи.

8.2.4 Запустить ПО, кликнув мышкой по ярлыкам «MIM Soft-3», «MIM Visualizer» и «МІМ Stage» на экране ПК. После этого устанавливается связь ПО с микроскопами МИМ, при этом производится диагностика всех систем микроскопов. Ход процесса отображается на экране ПК. После завершения процесса микроскопы МИМ готовы к работе (см. рисунки 2  $-4$ ).

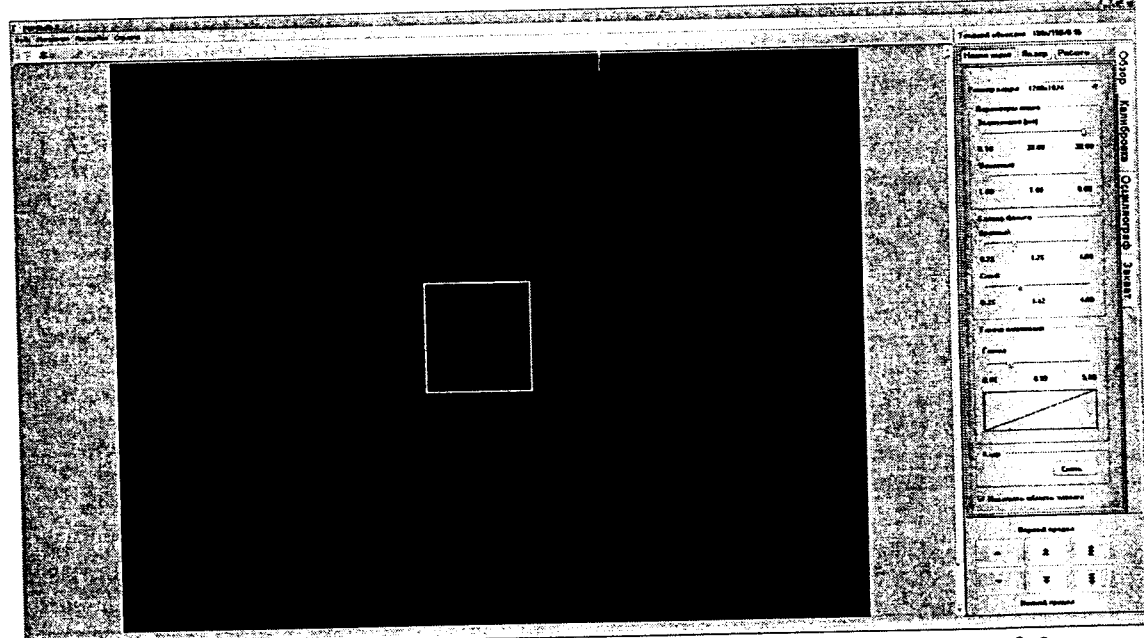

Рисунок 2 - Пользовательский интерфейс программы МIM Soft-3

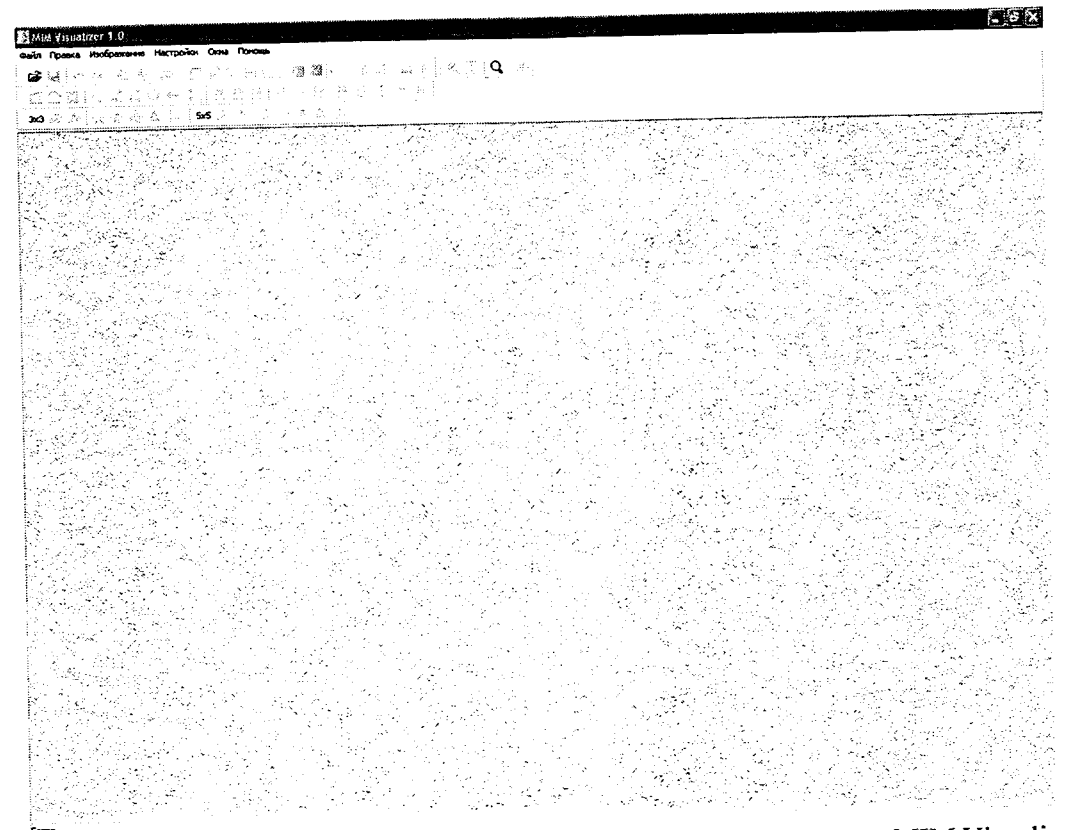

Рисунок 3 - Пользовательский интерфейс программы MIM Visualizer

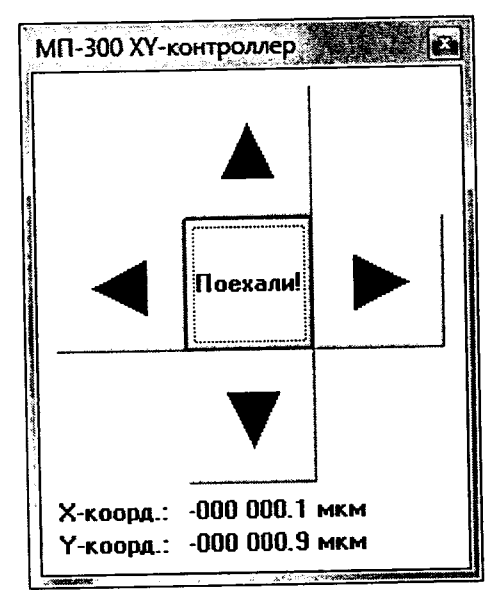

Рисунок 4 - Пользовательский интерфейс программы MIM Stage

8.2.5 Микроскопы МИМ считаются прошедшими операцию поверки, если подключение приборов прошло без сбоев и в ходе диагностики не выявлено ошибок.

## 8.3 Проверка идентификации программного обеспечения

8.3.1 Проверяют соответствие заявленных идентификационных данных программного обеспечения: наименование программного обеспечения, идентификационное наименование программного обеспечения, номер версии программного обеспечения.

проверку уровня защиты программного обеспечения **OT** Проводят 8.3.2 непреднамеренных и преднамеренных изменений (уровни низкий, средний или высокий).

8.3.3 Проводят оценку влияния программного обеспечения на метрологические характеристики микроскопов МИМ.

8.3.4 Микроскопы МИМ признаются прошедшими операцию поверки, если уровень защиты программного обеспечения от непреднамеренных и преднамеренных изменений

6

соответствует уровню «средний» согласно Р 50.2.077-2014, а идентификационные данные программного обеспечения соответствуют значениям, приведенным в таблице 3.

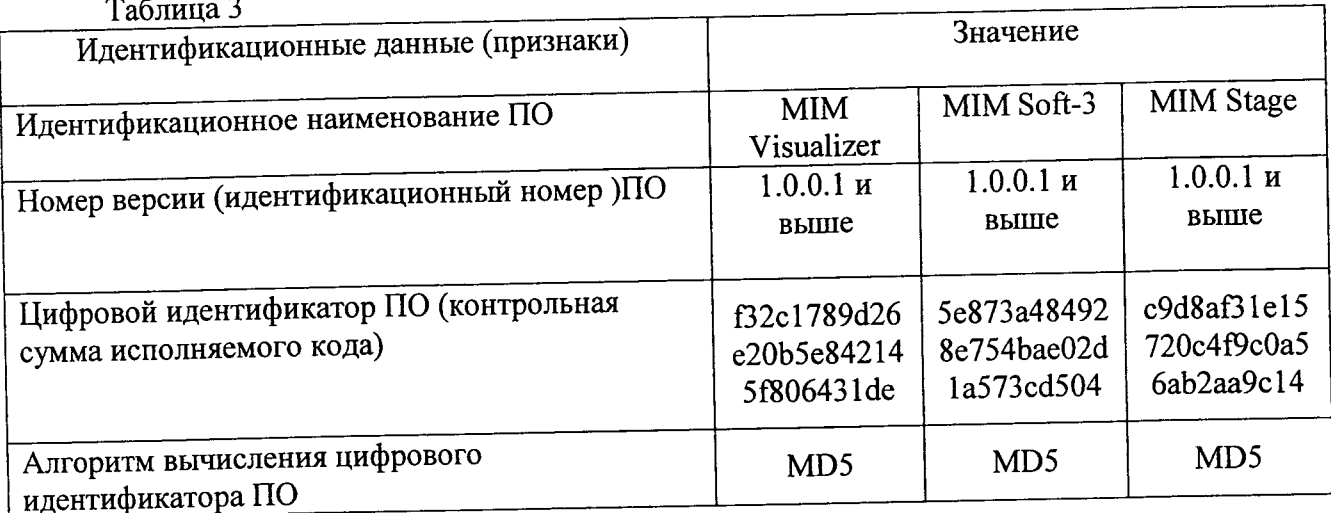

## 8.4 Определение метрологических характеристик

# 8.4.1 Определение диапазона измерения линейных размеров по вертикали

8.4.1.1 Определение диапазона измерения линейных размеров по вертикали производится при помощи меры периода и высоты линейной TGZ2.

8.4.1.2 Для получения изображения необходимо выполнить следующие действия в ΠΟ MIM Soft-3:

в режиме Навигация, при помощи кнопок фокусировки получить изображение поверхности меры TGZ2 в белом свете;

в режиме Лазер, при помощи кнопок фокусировки получить изображение поверхности меры TGZ2 с подсветкой лазером;

в режиме Работа, при помощи регулировочных винтов, расположенных на лицевой панели оптического блока микроскопа настроить интерференционные полосы таким образом, чтобы центр интерференционной картины располагался в центре рамки области захвата изображения;

в режиме Калибровка, осуществить точную фокусировку изображения на камере измерительного канала микроскопа (для упрощения процедуры фокусировки рекомендуется закрыть заслонку опорного плеча интерферометра, для этого необходимо нажать сочетание клавиш ctrl+Е и в появившемся окне нажать кнопку Закрыть в рамке Заслонка опорного плеча);

в режиме Калибровка, при помощи ползунка Мощность лазера настроить освещенность камеры измерительного канала микроскопа, таким образом, чтобы Гистограмма изображения, отображаемая в правой части окна, была максимально широкой и при этом не содержала пересвеченных областей;

в режиме Осциллограф, при помощи ползунка сдвиг фазы выставить профиль сечения на середину оси Y (высота);

в режиме Захват запустить предварительный просмотр (нажатием кнопки >)и при помощи ползунка Сдвиг фазы наострить изображение таким образом чтобы на нем не наблюдалось скачков фазы;

остановить предварительный просмотр нажатием кнопки  $\rightarrow$ 

нажатием кнопки пуск записать изображение поверхности меры ТGZ2.

8.4.1.3 Из полученного изображения вычесть плоскость среднего наклона и применить фильтр усреднения по строкам.

8.4.1.4 По гистограмме высот точек поверхности меры измерить расстояние между двумя пиками, что соответствует усредненному по полю зрения значению высоты меры zi  $(c<sub>M</sub>$ . рисунок 5).

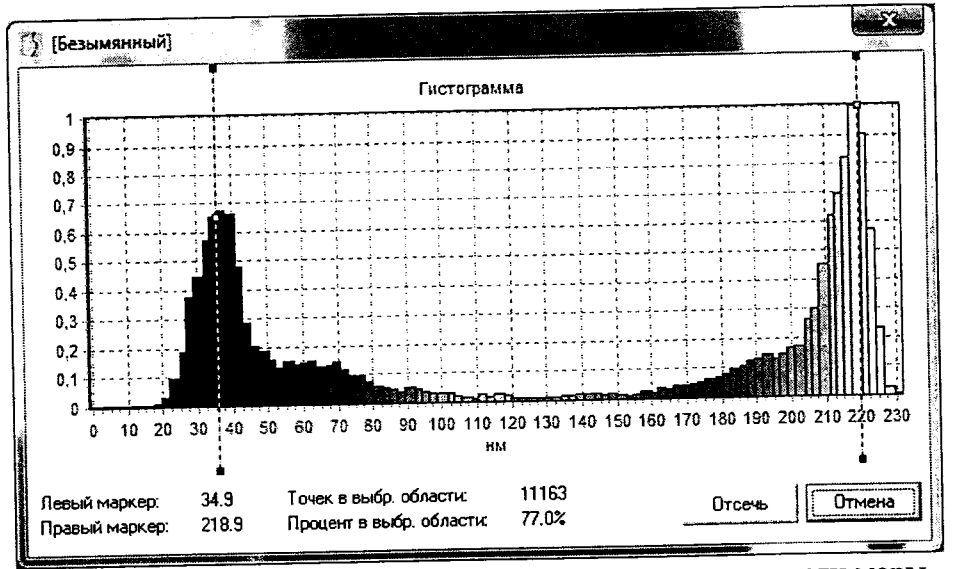

Рисунок 5 - Гистограмма высот точек поверхности меры

8.4.1.5 Измерить высоту z<sub>i</sub> 10 раз в различных точках меры и вычислить среднее значение по формуле 1:

$$
\overline{z}_i = \frac{\sum_{i=1}^n s_i}{n} \tag{1}
$$

8.4.1.6 Микроскопы МИМ признаются прошедшими операцию поверки, если диапазон измерения линейных размеров по вертикали составляет не менее от 0,01 - 0,1 мкм.

8.4.2 Определение диапазона измерения линейных размеров в латеральной плоскости

8.4.2.1 Диапазон измерения линейных размеров в латеральной плоскости определяется полем зрения микроскопов МИМ в измерительном канале.

8.4.2.2 Для определения поля зрения в микроскоп МИМ устанавливают объектив 100<sup>x</sup> и с помощью функции автоматической фокусировки получают изображение меры периода линейной TDG01.

8.4.2.3 Устанавливают меру периода линейную TDG01 таким образом, чтобы направление штрихов решетки было строго вертикальным, затем переходят в измерительный канал (режим «Калибровка» программы МІМ Soft-3) и вычисляют значение поля зрения измерительного канала lx, мкм, по формуле 2:

$$
l_x = NT,\tag{2}
$$

где Т- период меры TDG01, N- число периодов меры, укладывающееся в поле зрения микроскопа.

8.4.2.4 Измерения проводят не менее 10 раз в различных точках меры.

8.4.2.5 Вычислить среднее значение поля зрения измерительного канала $l_{x100}$  по формуле 3:

$$
\overline{l}_{x100} = \frac{\sum_{i=1}^{n} l_x}{n} \tag{3}
$$

строго было чтобы направление штрихов Развернуть меру так, 8.4.2.6 горизонтальным и повторяют измерения.

8.4.2.7 Провести измерения не менее 10 раз для различных участков тестовой структуры. Вычислить среднее значение поля зрения измерительного канала $l_{\nu 100}.$ 

8.4.2.8 Микроскопы МИМ признаются прошедшими операцию поверки, если диапазон измерения линейных размеров в латеральной плоскости составляет не менее от 0,1  $-8$  MKM.

## 8.4.3 Определение пределов допускаемой абсолютной погрешности измерения линейных размеров по вертикали

8.4.3.1 Определить среднее арифметическое значение z по измеренным значениям линейных размеров высоты z і по формуле (4), используя данные, полученные в п.п. 8.4.1.1 -8.4.1.4:

$$
z = \frac{1}{N} \sum_{i=1}^{N} z_i,
$$
 (4)

где  $i = 1, 2, ..., N$  – номер измерения,  $N=10$  –количество измерений.

8.4.3.2 Вычислить среднее квадратичное отклонение (СКО) среднего арифметического по формуле:

$$
S = \sqrt{\frac{\sum_{i=1}^{N} (z - z_i)^2}{N(N-1)}}.
$$
 (5)

8.4.3.3 Доверительные границы случайной составляющей погрешности измерений вычисляют с доверительной вероятностью 0,95 по формуле

 $\varepsilon =$ 

$$
2.26 \cdot S. \tag{6}
$$

измерений погрешность квадратическая  $\overline{S}$ средняя гле среднеарифметического значения, вычисленная по (5), 2.26 - коэффициент Стьюдента для доверительной вероятности 0,95 и числа измерений N=10 по ГОСТ Р 8.736-2011, приложение Д.

8.4.3.4 Вычислить значение границы неисключенной систематической составляющей погрешности результата измерения по формуле:

$$
\theta = \theta_{\scriptscriptstyle M} + \theta_{\scriptscriptstyle \text{TP}} \tag{7}
$$

где  $\theta_M$  – неисключенная систематическая погрешность меры TGZ2, приведенная в свидетельстве поверки;  $\theta_{IP} = |z_M - \overline{z}|$  - неисключаемая систематическая погрешность прибора, где z<sub>M</sub>-значение меры TGZ2., приведенное в сридетельстве поверки.

8.4.3.5 Вычисляют оценку суммарного СКО

$$
S_z = \sqrt{S^2 + \frac{\theta^2}{3}}
$$
 (8)

8.4.3.6 Вычисляют предел допускаемой абсолютной погрешности результата измерения линейных размеров по вертикали:

$$
\Delta = \frac{\varepsilon + \theta}{S + \frac{\theta}{\sqrt{3}}} \cdot S_{\Sigma}
$$
 (9)

8.4.3.7 Микроскопы МИМ признаются прошедшими операцию поверки, если пределы допускаемой абсолютной погрешности измерения линейных размеров по вертикали не превышают  $\pm$  10 нм.

### 8.4.4 Определение пределов допускаемой абсолютной погрешности измерения линейных размеров в латеральной плоскости

8.4.4.1 Рассчитать значение пределов абсолютной погрешности по формулам 4 - 9, используя данные, полученные в п.п.  $8.4.2.1 - 8.4.2.7$ .

результата

8.4.4.2 Микроскопы МИМ признаются прошедшими операцию поверки, если пределы допускаемой абсолютной погрешности измерения линейных размеров в латеральной плоскости не превышают ± 100 нм.

### 9 Оформление результатов поверки

9.1 Микроскопы МИМ, прошедшие поверку с положительным результатом, признаются годными и допускаются к применению. На них выдается свидетельство о поверке установленной формы с указанием полученных по п.п. 8.4.1 - 8.4.4 фактических значений метрологических характеристик микроскопов и (или) наносят оттиск поверительного клейма согласно Приказу Министерства промышленности и торговли Российской Федерации №1815 от 02.07.2015г. «Об утверждении Порядка проведения поверки средств измерений, требования к знаку поверки и содержанию свидетельства о поверке», и комплекс допускают к эксплуатации.

9.2 Микроскопы МИМ, прошедшие поверку с отрицательным результатом, признаются непригодными, не допускаются к применению и на них выдается свидетельство о непригодности с указанием причин. Свидетельство о предыдущей поверке и (или) оттиск поверительного клейма аннулируют и выписывают «Извещение о непригодности» с указанием причин в соответствии с требованиями Приказом Министерства промышленности и торговли Российской Федерации №1815 от 02.07.2015г.

Начальник лаборатории ФГУП «ВНИИОФИ»

 $\mathcal{B}_{\mathcal{A}}$   $\Gamma$ .H. Вишняков

Старший научный сотрудник ФГУП «ВНИИОФИ»

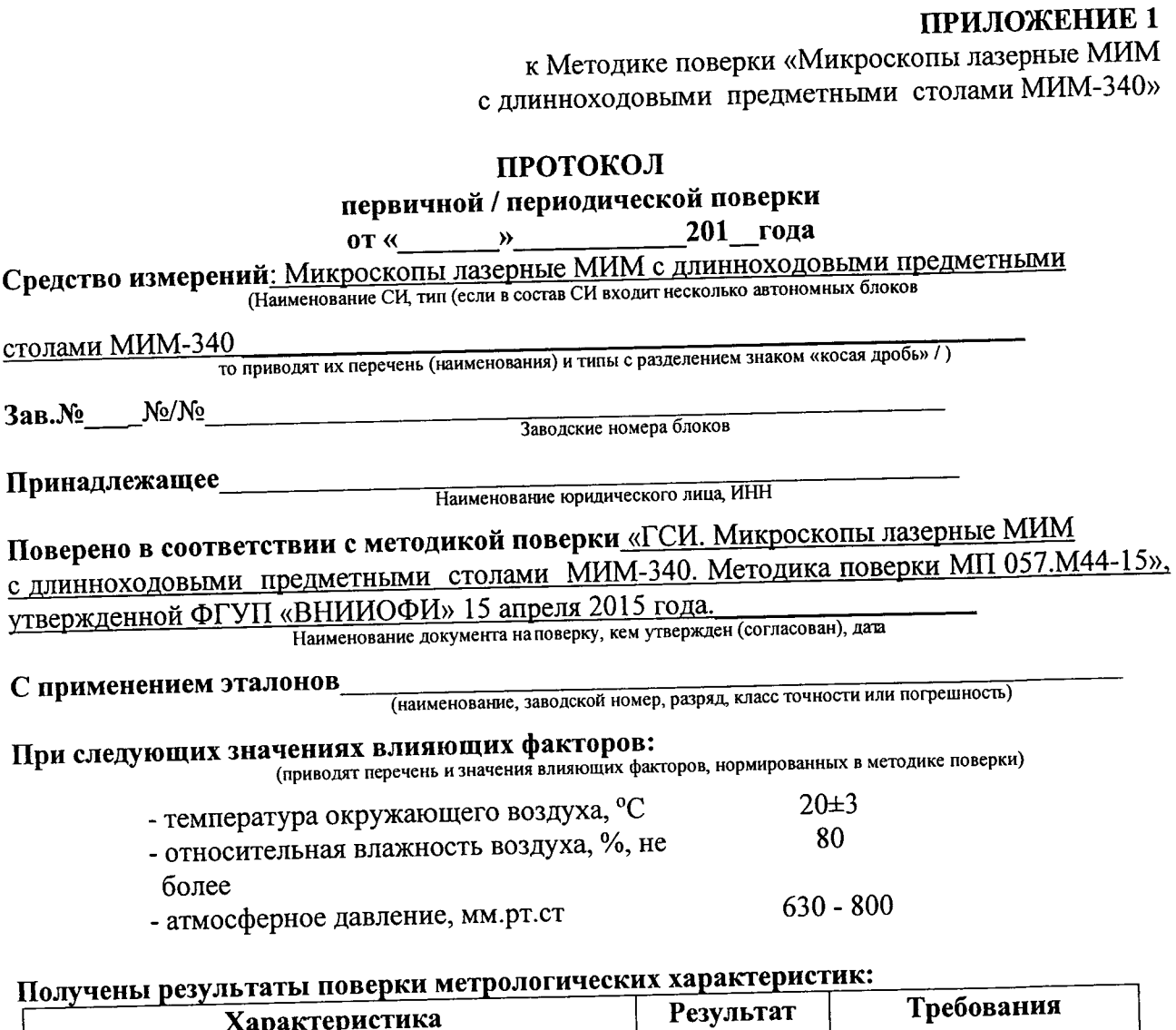

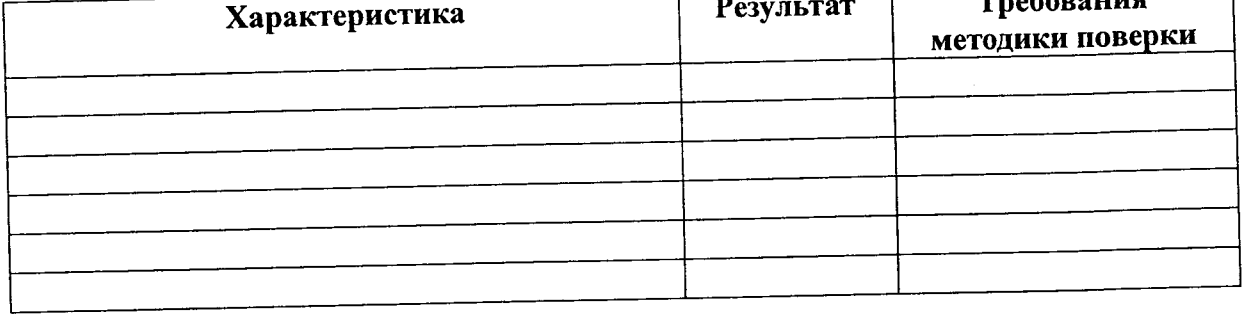

Рекомендации Средство измерений признать пригодным (или непригодным) для применения

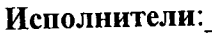

подписи, ФИО, должность

 $\hat{\boldsymbol{\epsilon}}$ 

 $\hat{\mathcal{A}}$ 

 $\ddot{\phantom{0}}$